## **VRC Documentation**

Virtual Radar Client

## **Command Reference**

## **Comandi funzione:**

F1 <asel>
Alterna tag completa/ridotta F1 sectorID <asel> Fai un pointout al controllore identificato da sectorID Shift+F1 PUNTO <asel> Crea una linea ancorata al punto ed all'aereo. Mostra distanza,

- Shift+F1 <asel> Rimuove tutte le linee ancorate per l'aereo selezionato F2 <codice ICAO> <enter> Alterna una stazione meteo nel Weather Panel F3 <asel> Possiedi una traccia F4 <asel> Lascia una traccia F4 sectorID <asel>
Inizia un handoff dell'aereo al controllore F4 /OK <asel> Obbliga a lasciare una traccia F5 alt <asel> Imposta la quota di crociera in un piano di volo F6 <asel> Carica il piano di volo dell'aereo nella "flight plan window"
- F6 sectorID <asel>
Manda la strip dell'aereo selezionato al controllore specificato SHIFT+F6 <asel> Disegna la rotta dell'aereo (Scorciatoia: CTRL+ALT+Click aereo)<br>F7 <codice ICAO> <enter> Richiede il METAR dal server e lo mostra nel Weather Panel F7 <asel> Richiede il METAR per l'aeroporto di destinazione dell'aereo SHIFT+F7 <asel> Richiede il METAR per l'aeroporto di partenza dell'aereo F8 alt <asel> Assegna una quota temporanea all'aereo F8 <asel>
Cancella l'assegnazione di una quota temporanea F9 <asel> Assegna automaticamente un codice trasponder per l'aereo F9 nnnn <asel> Assegna il codice trasponder "nnnn" all'aereo F9 v|r|t <asel>
Assegna un tag vocale all'aereo F11 Zoom dentro (Scorciatoia: Gira la rotellina del mouse avanti) F12 Zoom fuori (Scorciatoia: Gira la rotellina del mouse indietro)

## **Comandi vari:**

INS abcd <asel> Assegna il testo nella scratchpad dell'aereo INS <asel> Cancella il testo nella scratchpad dell'aereo HOME <asel> Invia una richiesta di contatto all'aereo TAB Alterna il cursore della tastiera tra il Primary Display e l'ultima chat usata. CTRL+TAB Alterna il testo della frequenza tra normale ed a pieno schermo PAGE UP Scorri indietro di una pagina il testo della frequenza PAGE DN Scorri avanti di una pagina il testo della frequenza CTRL+END Torna alla fine del testo della frequenza Freccia su Scorri all'indietro i comandi usati Freccia giu' Scorri in avanti i comandi usati CTRL+Freccia su Aumenta di una linea il testo della frequenza CTRL+Freccia giu' Diminuisci di una linea il testo della frequenza CTRL+ALT+Tastierino numerico 1-9 Salva l'attuale centro dello schermo e zoom come preferito CTRL+Tastierino numerico 1-9 Richiama zoom e centro dei preferiti CTRL+Tastierino numerico 0 Richiama l'ultimo zoom/centro Partial Callsign <asel>
Radioseleziona il callsign piu' simile <asel> Aggiunge/rimuove dalla request list l'aereo radioselezionato Riduce tutte le tag non controllate (Declutter)

rilevamento, e tempo per arrivare al punto

Richiede il METAR dal server e lo mostra nel Weather Panel

(Scorciatoia: CTRL+Click aereo)

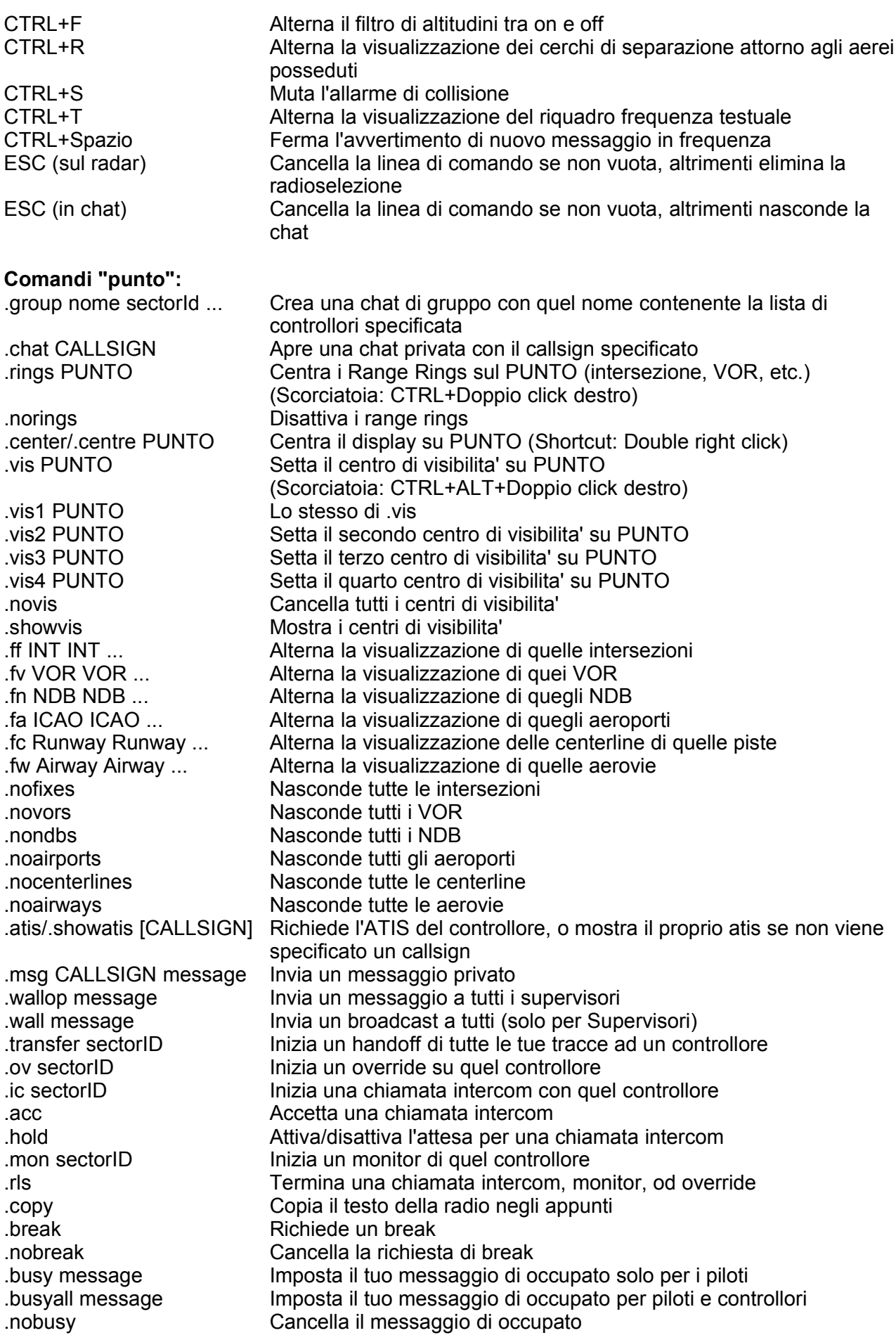

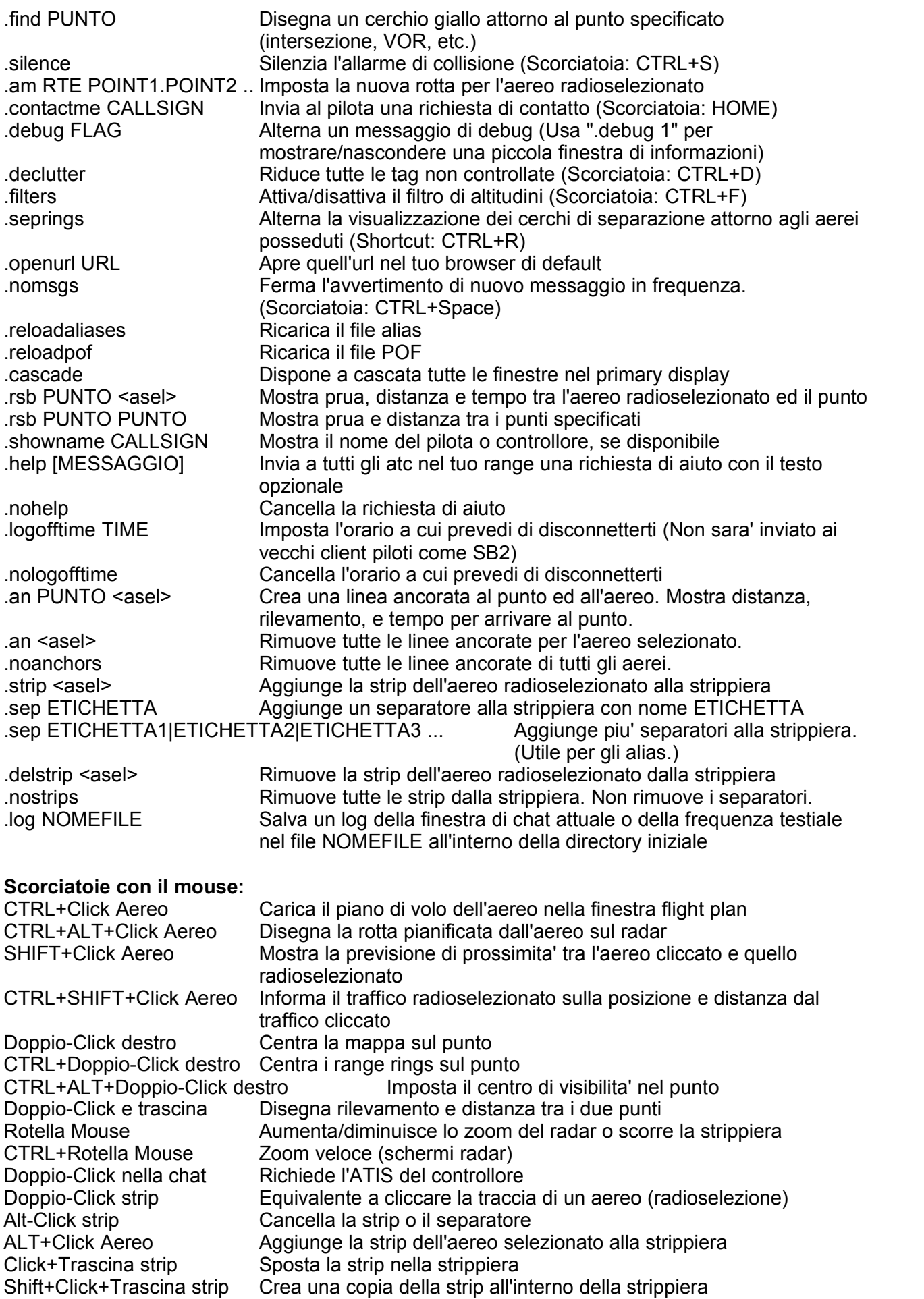